## **NoMachine Client Connection Guide**

## **Download and Install**

If you haven't already, Download and Install the enterprise client. Follow the procedure that applies to your computer.

The application is preferred over **the browser**. Try it out or, read about the differences.

## **Launch and Configure the Client**

NOTE: The application will try to <u>autodiscover</u> hosts, and this is not a valid option. Ignore the application's attempts to discover hosts and proceed with these instructions.

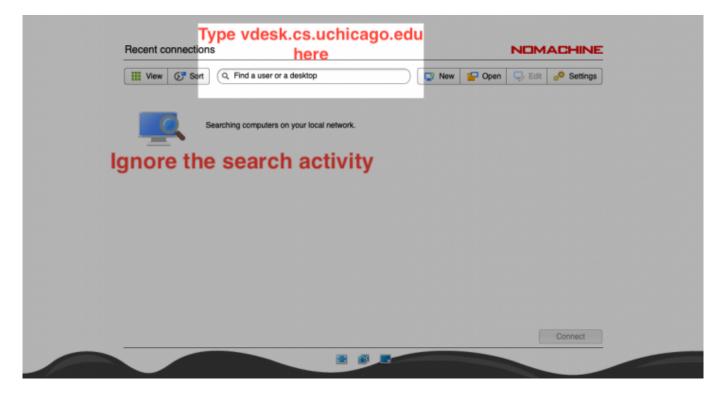

## **Start The Connection**

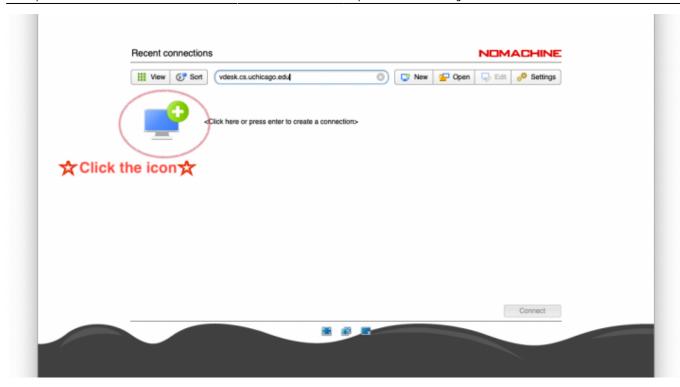

From:

https://howto.cs.uchicago.edu/ - How do I?

Permanent link:

https://howto.cs.uchicago.edu/techstaff:vdesk:client?rev=1585666973

Last update: 2020/03/31 10:02

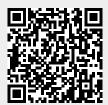